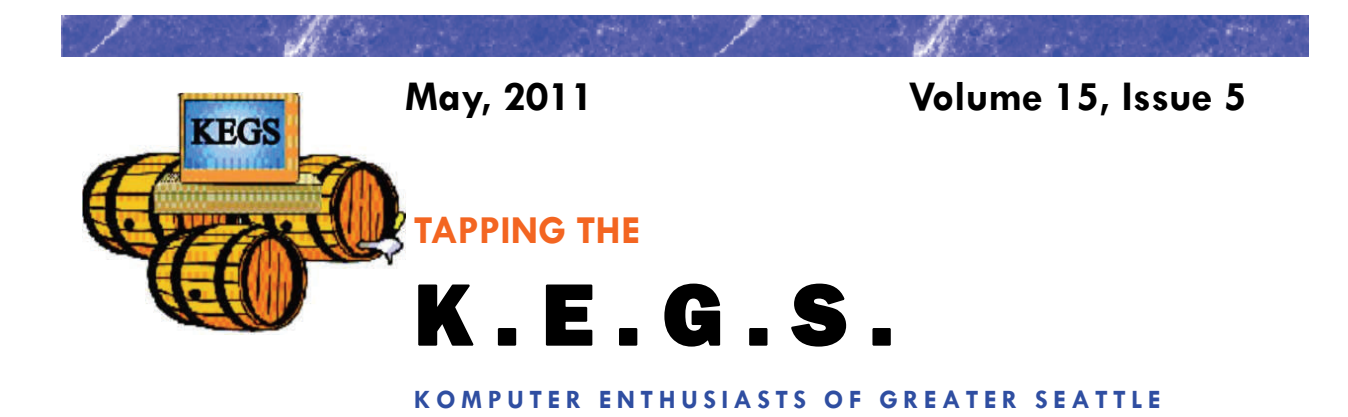

Prez Says: **Rom** Cowger

As you may recall, when I wrote last month's column my new Sony laptop was in the shop for repair work after giving me a sudden Blue Screen of Death while I was reading an Internet news article using IE8. I got the laptop back from the Microsoft Store a couple of days after I wrote the column and reconfigured it to the state that it was in prior to the "crash." When I asked what the technicians had done to fix it I got a cryptic answer that indicated that they had reinstalled the software and done the Microsoft cleanup to eliminate the trial ware from the computer. Hmmm. Should I be worried? It seemed to operate well in the store so I took it home and began using it. Later, during a session on the Internet on April  $14<sup>th</sup>$ , it crashed again with very similar messages on the BSOD but this time it seemed to fully recover after a restart and there don't seem to be any lasting after effects. Since that date, it hasn't acted up again but I am inclined to take it back to the store if it crashes again. Wasn't Windows 7 supposed to be the stable, reliable operating system that solved all of the Vista issues? Time will tell whether or not I subscribe to that position. I will keep you informed.

I hope that each of you found the information that Steve gave us about system trouble shooting and repair during the General Meeting in April to be helpful. I took lots of notes but now have to decide which of the many hints I want to pursue if I have computer problems with my older PC. (I'm going to use warranty repair on the laptop if it acts up again.) Anyway, the information was really helpful and covered a lot of different situations so I think there was something there for almost everybody. Thanks much, Steve!

During the General Meeting in May, Jocelyn "Toolie" Garner will talk to us about Facebook. If you are like me, you may not have pursued learning Facebook as the many articles about security mishaps related to this application have sort of scared me away. The presenter this month is eminently qualified to teach us about Facebook and to tell us how to use it safely. She is a ten-year veteran of Microsoft who now runs her own business in which she specializes in aiding entrepreneurs and small businesses with issues regarding websites, blogs and Internet Marketing. She has assured Sally Ann that she will cover selecting the appropriate features and settings in Facebook to make it as secure as possible. I'm confident that those who attend will all benefit from this discussion and might decide to join our children and grandchildren on Facebook after all.

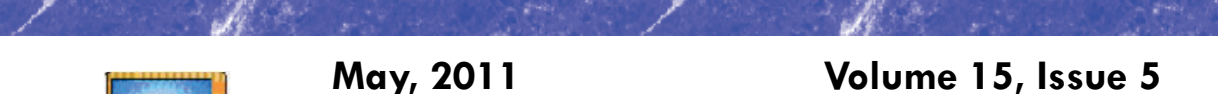

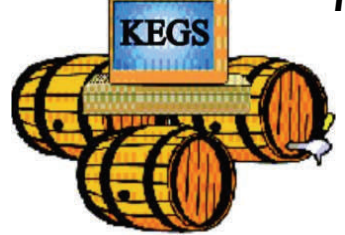

## Prez Says: continued

The new KEGS vests have arrived and Judy Panjeti will be bringing them to the May General Meeting so that you may purchase yours. The price will be \$26.00 per vest for sizes up to XL and \$29.00 for vests in size 2XL. Please come to the meeting with the correct change or a check in order to make your purchase. I repeat, please have the correct amount for your purchase. Everyone who has seen one of the new vests thinks they look great and I'm confident that you will agree. We will all look very sharp in them. Enjoy!

Please remember that our big auction is just a month away. As in past years, we are seeking donations of items that you may have stuck away in the closet or drawer some place but no longer need. We are seeking software, hardware or other computer-related items that may be of use to your fellow members. In order to help ensure that we have items that will generate interest, the Board of Directors has developed some guidelines for items contributed. I am attaching a copy of those guidelines to the end of this newsletter. If you have software or hardware items to donate, please give them to any member of the Board or to a SIG leader and your contributions will be forwarded to the folks who are setting up the Auction. Also, please label each item with the donor's name and a brief description of the item. Thanks in advance.

Again, this month there are two new tips from Sharon Parq Associates added to our monthly newsletter. There is one for using Word and the other for Excel, each designed to expand our knowledge of these applications. If you want access to additional tips from this company, you can go to their websites at word.tips.net or excel.tips.net. I think you'll find the information interesting and useful.

The most recent figures from John Tate indicate that we now have fifty-one members in KEGS. If we can get seven more folks to renew or join our group, we will be at the number we had at the end of 2010. I hope that those of you that didn't get around to renewing yet will do so as soon as possible. Renewal forms are available from John Tate, our Treasurer, or you can fill out the form on the KEGS web site, print it out and send it along with your check to the address shown on the form. An even easier way would be to bring your completed form and your check/cash to the next General Meeting and give it to John there.

That's it for now. I will miss seeing you at the May General Meeting as my wife and I are taking an extended trip. I wish you happy and safe computing! See you in June…

Ron Cowger

President

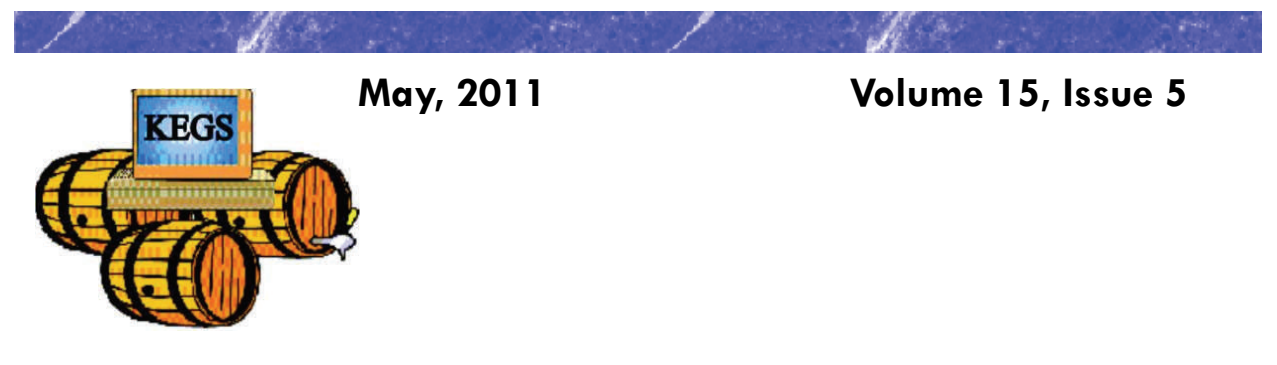

# Prez Says: continued

### AUCTION DONATION GUIDELINES

1. Only software that runs on operating systems of Windows XP or newer will be accepted.

2. No computer add-in cards that plug into an ISA bus will be accepted.

3. Donated items need to be complete enough to be easily used by the buyer. Each item should be in the original box if possible. If necessary, a substitute box may be used. Items that came with installation software and documentation should have those items in the box with the item.

4. Items that do not receive bids during the Auction will not be held over to the next Auction. Members who donate items are requested to put their names on the items and to take any items **not receiving bids** home with them at the end of the Auction.

5. Any PCs that are donated should be based on at least a Pentium IV with a speed of 1.6 GHz or higher.

6. Printers need to have Windows XP or newer drivers and ink/toner cartridges should be available. USB connections are preferred but not required.

7. No CRT monitors will be accepted.

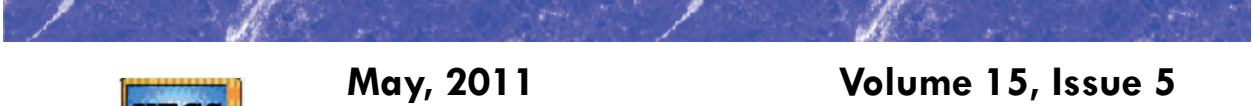

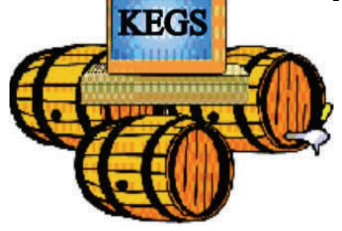

# Word Tip of the Month

### *Selecting an Entire Paragraph*

If you are using the mouse, Word provides several quick ways to select an entire paragraph. First, you can simply triple-click anywhere within the paragraph. This is perhaps the fastest and most common method of selecting an entire paragraph.

Second, you can move the mouse pointer to the left of the first character in any line of the paragraph you want to select. The mouse pointer turns into an arrow pointing up and right. Double-click the mouse, and the paragraph is selected.

Finally, if you are using the style area, you can also move the mouse pointer into the style area to the left of the paragraph you want to select. Click once on the left mouse button, and the entire paragraph is selected.

If you like to use the keyboard instead of the mouse, you can select the current paragraph by pressing **CTRL+UP ARROW** (which moves the insertion point to the beginning of the paragraph) and then pressing **CTRL+SHIFT+DOWN ARROW**.

Copyright © 2011 by Sharon Parq Associates, Inc. Reprinted by permission. Thousands of free Microsoft Word tips can be found online at http://word.tips.net.

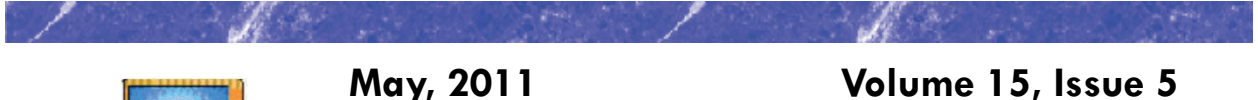

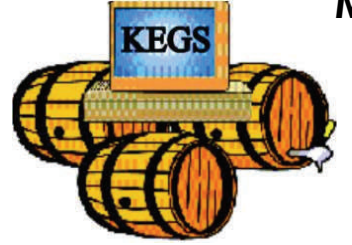

Excel Tip of the Month

## *Deleting All Graphics*

Excel allows you to easily add graphics to a worksheet. This can be helpful at times, but at other times you may want to delete all the graphics in a worksheet. The easiest way to delete all the graphics is to follow these steps:

- 1. Press **F5** to display the Go To dialog box.
- 2. Click on the Special button. Excel displays the Go To Special dialog box.

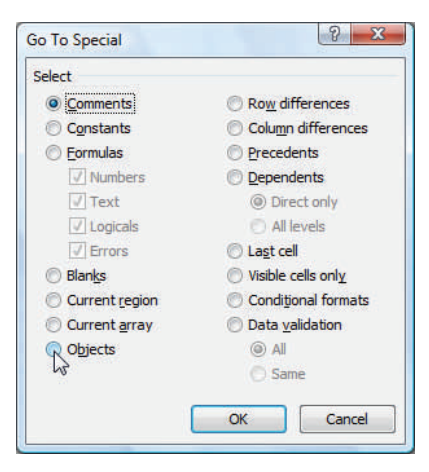

*The Go To Special dialog box.* 

- 3. Make sure the Objects radio button is selected.
- 4. Click on OK. All the graphics in your worksheet are selected.
- 5. Press the **DEL** key. All the graphics are deleted.

This solution works only if there are no other objects (besides graphics) in your worksheet. If you have other objects that you don't want deleted, then all you need to do is perform steps 1 through 4, and then hold down the **CTRL** key as you use the mouse to click on each object you don't want deleted. When you are satisfied with the objects selected, finish up by following step 5.

Copyright © 2011 by Sharon Parq Associates, Inc. Reprinted by permission. Thousands of free Microsoft Excel tips can be found online at http://excel.tips.net.

# **KEGS General Meeting And Associated SIGs**

**KEGS T-shirts** 

**Remember, you score extra KEGABUCK\$ when you wear your KEGS shirts to SIGS and the General Meetings! (NOTE: This extra credit is not honored at the PIG SIG.)** 

**We still have a few left of various sizes. Then we will order more. So why wait? Pick yours up at the next general meeting.** 

General Meetings at the Kirkland Teen Union Building - 348 Kirkland Ave., Kirkland, WA 98033

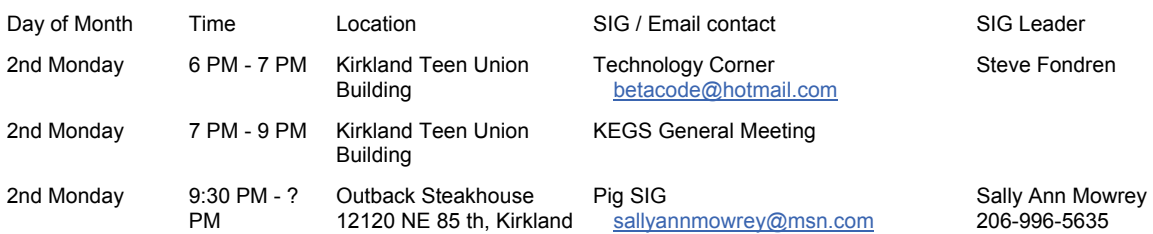

**DRIVING INSTRUCTIONS:** From I-405, take the N.E. 85th ST. exit (exit number 18) toward KIRK-LAND (headed West). Immediately move to the center lane and take a left at the first light onto Kirkland Way (If you went right you would be on 114th Ave NE). Just stay on Kirkland Way and it will turn into Kirkland Ave.

The Kirkland Teen Union Building is part of a string of connected buildings. Right at the street is Kirkland's Performing Arts Center, then comes the Kirkland Senior Center and farthest from the street is The Kirkland Teen Union Building.

There is a parking area to the West of this building but you can also park in the Kirkland Library's covered parking area just a little farther to the West ( 1/4 block past the Performing Arts Center).

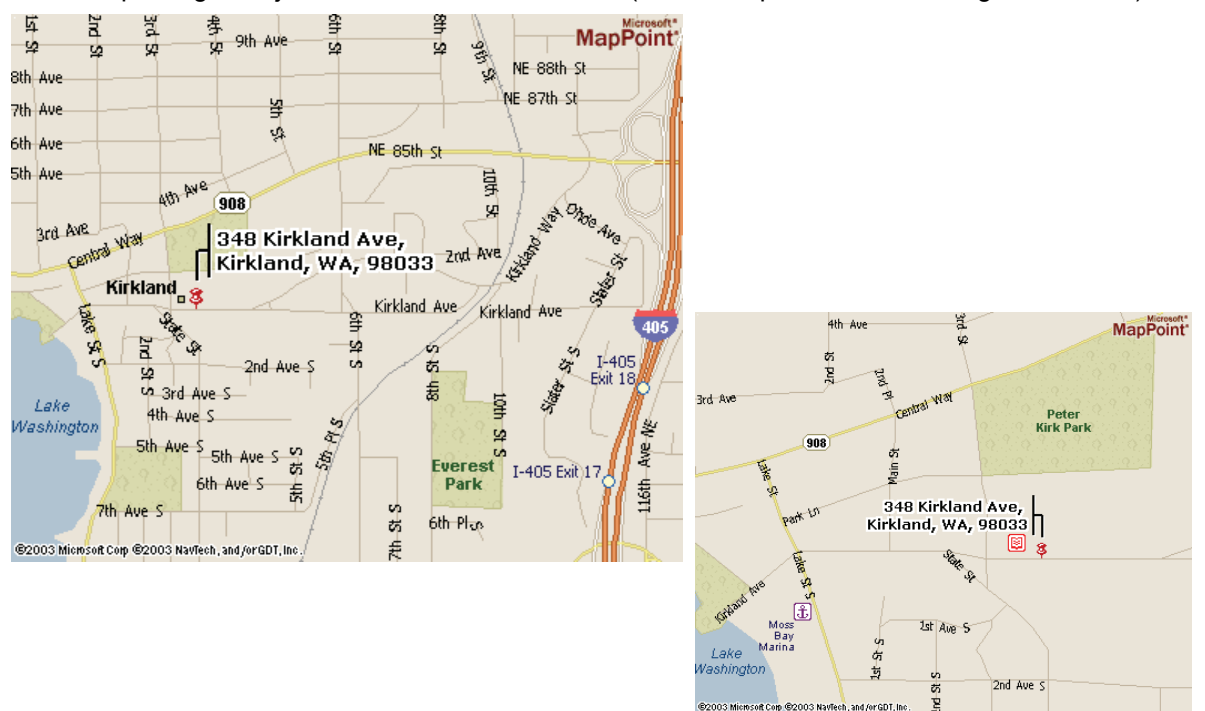

# **KEGS SIG Meetings:**

#### **NEW SIG CHART**

**Notice that this SIG chart no longer lists actual dates. Please check our KEGS calendar (at <http://www.kegs.org/Calendar.html>) for actual dates AND POSSIBLE CANCELLATIONS of the upcoming meeting that you want to attend.** 

**Contact the SIG leaders to find out what presentations that they have planned for their upcoming meetings.** 

#### **KEGS T-shirts**

**Remember, you score extra KEGABUCK\$ when you wear your KEGS shirts to SIGS and the General Meetings! We still have a few left of various sizes. Then we will order more. So why wait? Pick yours up at the next meeting.** 

Meetings at the North Bellevue Community / Senior Center - 4063 148th Ave NE, Bellevue, WA

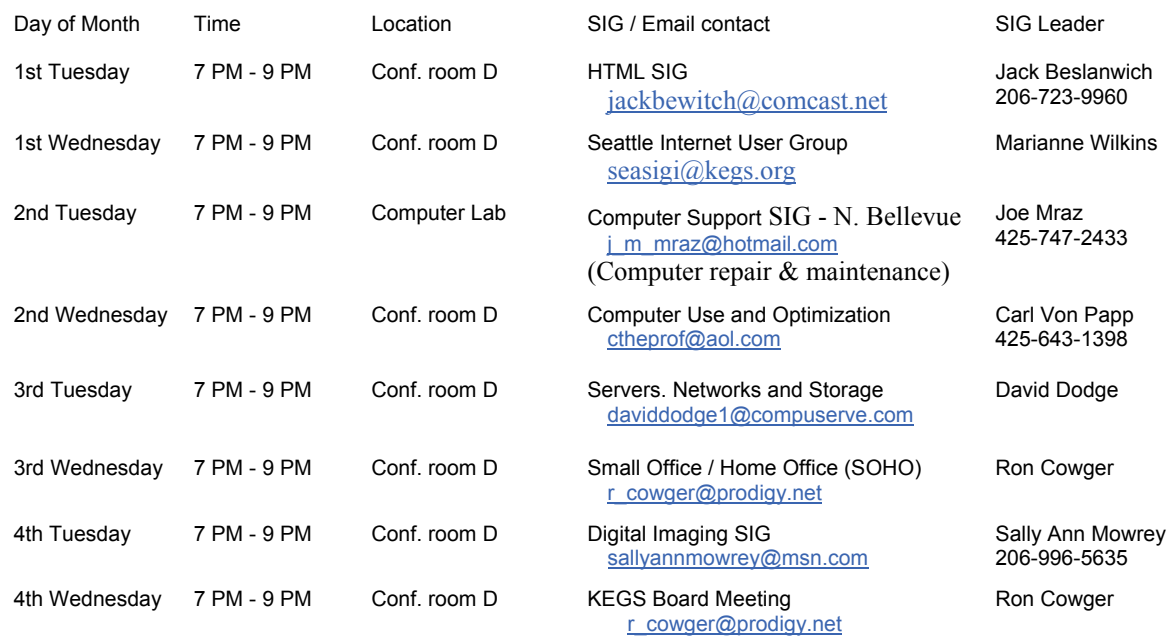

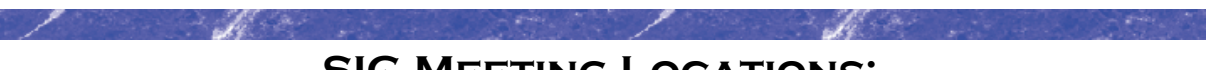

**SIG MEETING LOCATIONS:** 

Please note that the KEGS Board meetings are not held at our General Meeting or SIG meeting locations

• KEGS Board Meetings are currently held at The North Bellevue Community / Senior Center - 4063 148th Ave NE, Bellevue, WA Conf. Rm D, 7-9 PM on the 4 Wed. of the month (Board meetings are public and open to anyone who wants to attend.)

#### **Finding our primary SIG meeting location**

**DRIVING INSTRUCTIONS:** Thanks to the improvements to SR 520, you may now use the new NE 40th St exit. If you are driving towards Redmond, exit and turn left to go over the overpass. If you are coming from Redmond, exit and turn right. Go to 148th Ave NE, and turn right. In very short order, you will see the North Bellevue Community / Senior Center sign on the left side of the roadway.

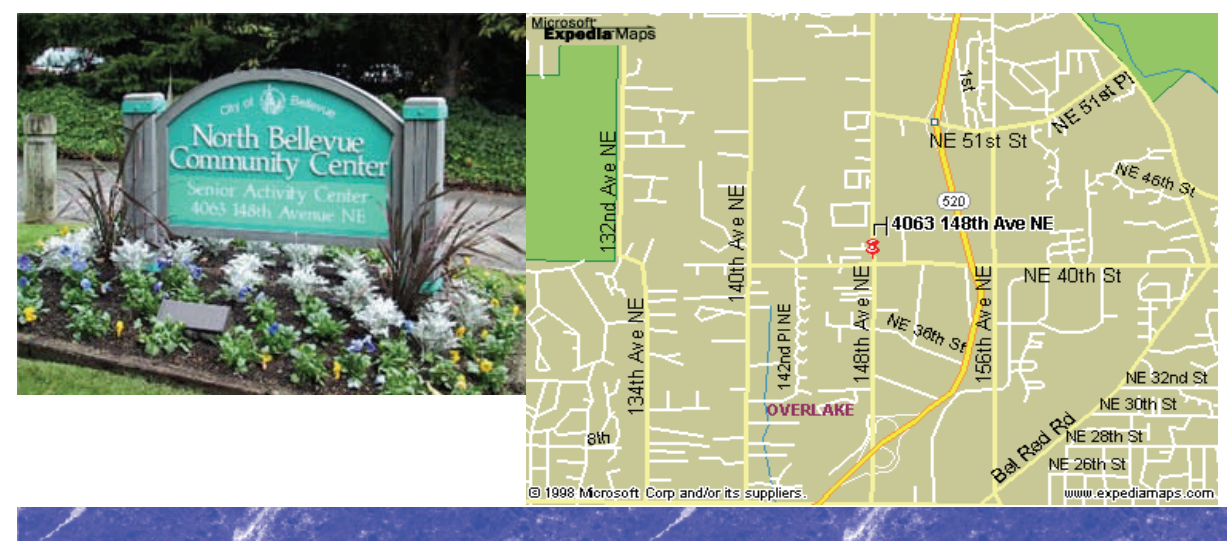

### **History & Contact info:**

KEGS was formed in late 1996 to meet the needs of personal computer users in the Greater Seattle Area. KEGS is a nonprofit organization that holds its general meetings on the second Monday of each month.

In addition, KEGS sponsors a number of special interest groups (SIGs) that meet regularly to share common interests, learn new techniques, and resolve questions about the use of personal computer hardware, accessories, or software.

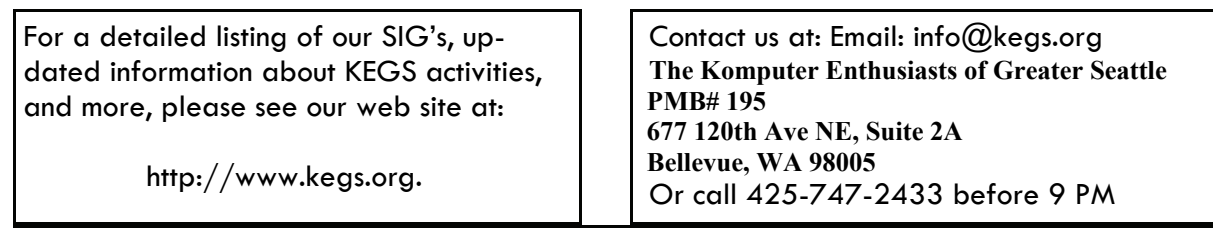

To submit articles or software reviews for incorporation into this Newsletter, please send them to: newsletter@kegs.org